This manual demonstrates how to send References to EndNote Web in 7 Easy Steps – ATLA and save manage your citations before graduation from Duke when your license to use the program ends. EndNote is a web-based program that allows you to store, edit, and manage citations. Citations from many databases may be imported into your online account directly or from saved files of citations. It also works with Microsoft Word (requires free Cite While You Write plug-in) to allow you to automatically create in-text citations and bibliographies in a choice of publishing styles. EndNote also allows online sharing of folders of citations for collaborative projects.

# 1). Add references from your ATLA search to folder

# Add to folder

2). When you're finished searching, go to folder at the top of the screen

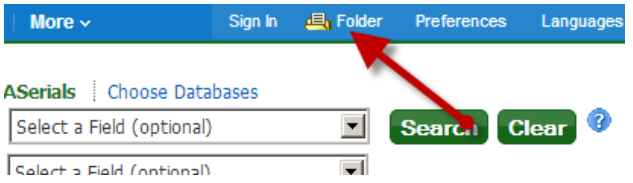

3). On the next page, check the "Select all" box (or choose the individual items you want to export)

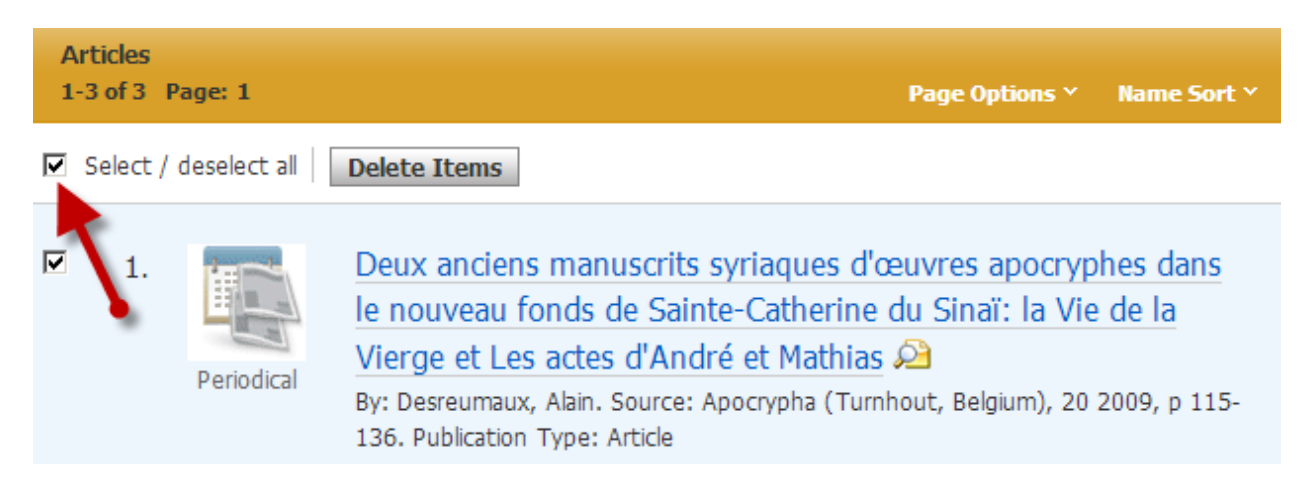

4). Select, "Export," on the right-hand side.

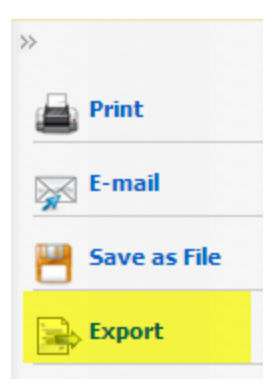

5). On the next screen, choose, "Direct Export to EndNote Web." Then hit, "Save."

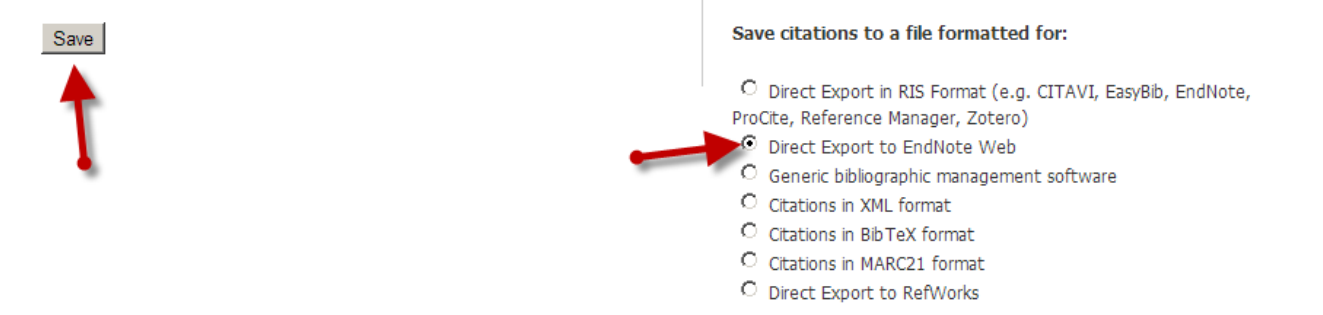

6). You should then be taken to the EndNote Web login page. If you've created your account, enter you email and password.

### New to EndNote Web? Sign Up for an account

Enter your e-mail address and password here:

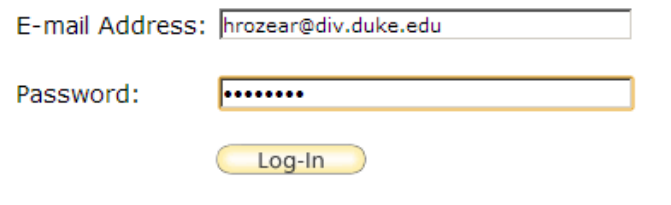

 $\Box$  Keep me logged in on this computer unless I log out.

Forgot Your Password? Problems Logging-In?

Institutional users - Log in via your institutional login (Shibboleth)

7). You should see the references you selected in ATLA as new imported references in your EndNote Web account. At this point, you can organize them (put them into folders, etc.).

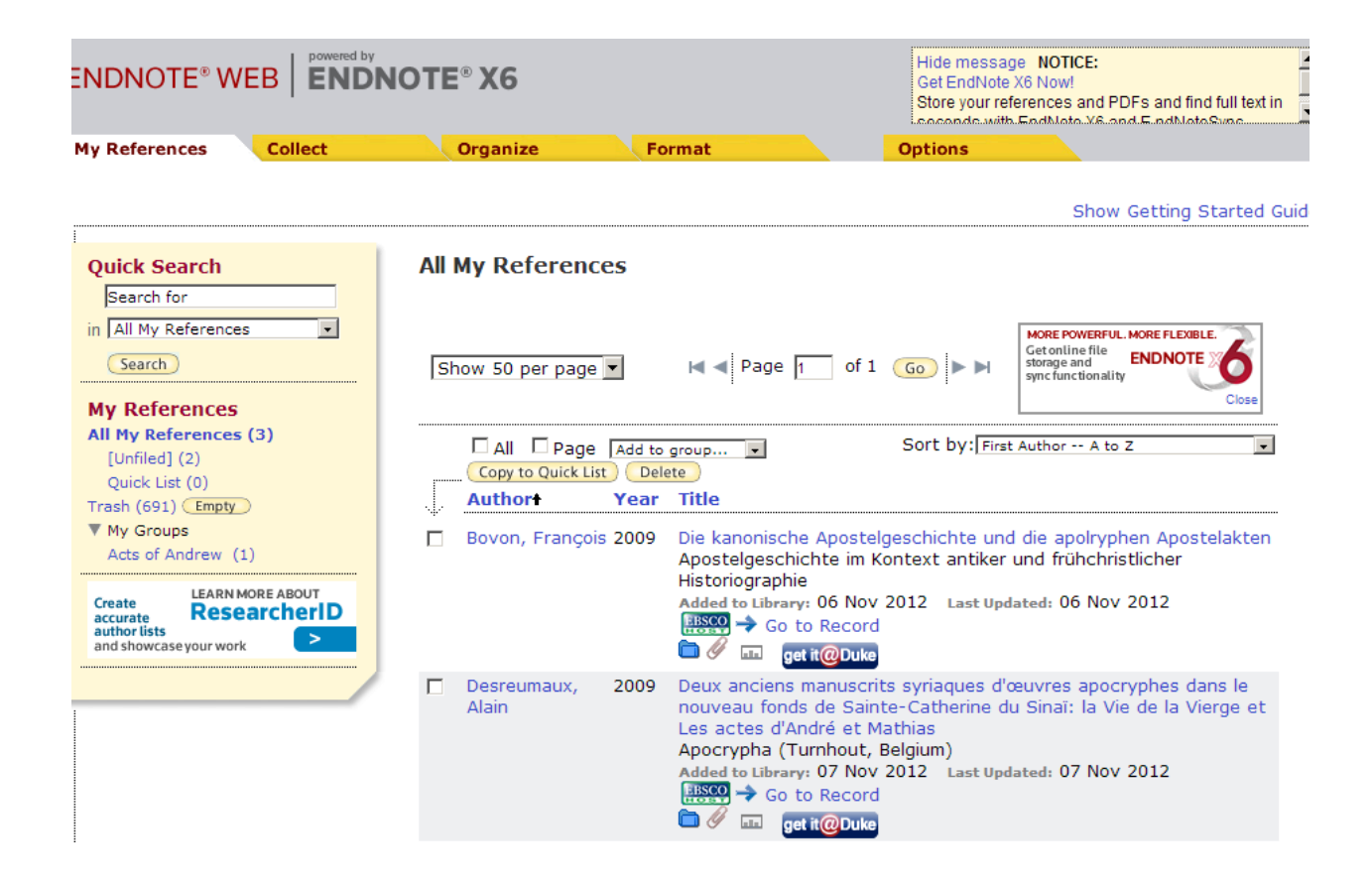

Sending References to EndNote Web in 8 Easy Steps – Worldcat

#### 1). Add items from the catalog by checking the boxes next to the items you want

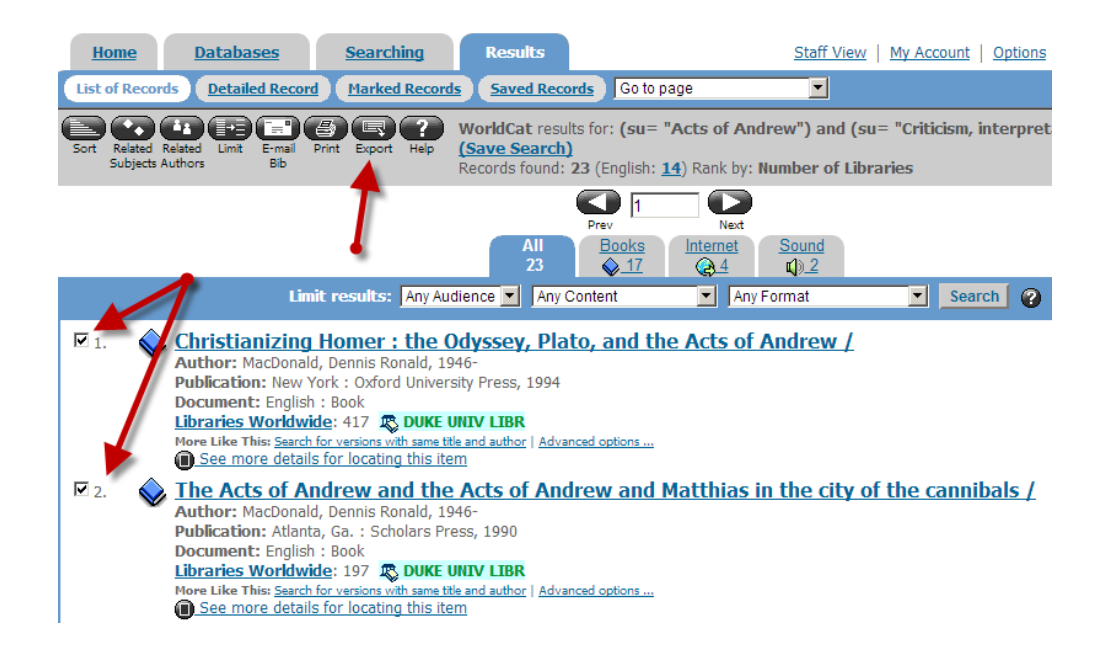

2). When you're finished searching, click on the "Export" button.

3). On the next screen choose "Marked Records from this search."

4). To use EndNote Web, you'll need to export the records as a text file – so choose Export To: Text File, and select, "Export."

# **Direct Export Records**

- Users can export records directly to an **EndNote** or RefWorks library.
- Export records as a text file for use in other bibliographic management programs such as ProCite and Reference Manager.

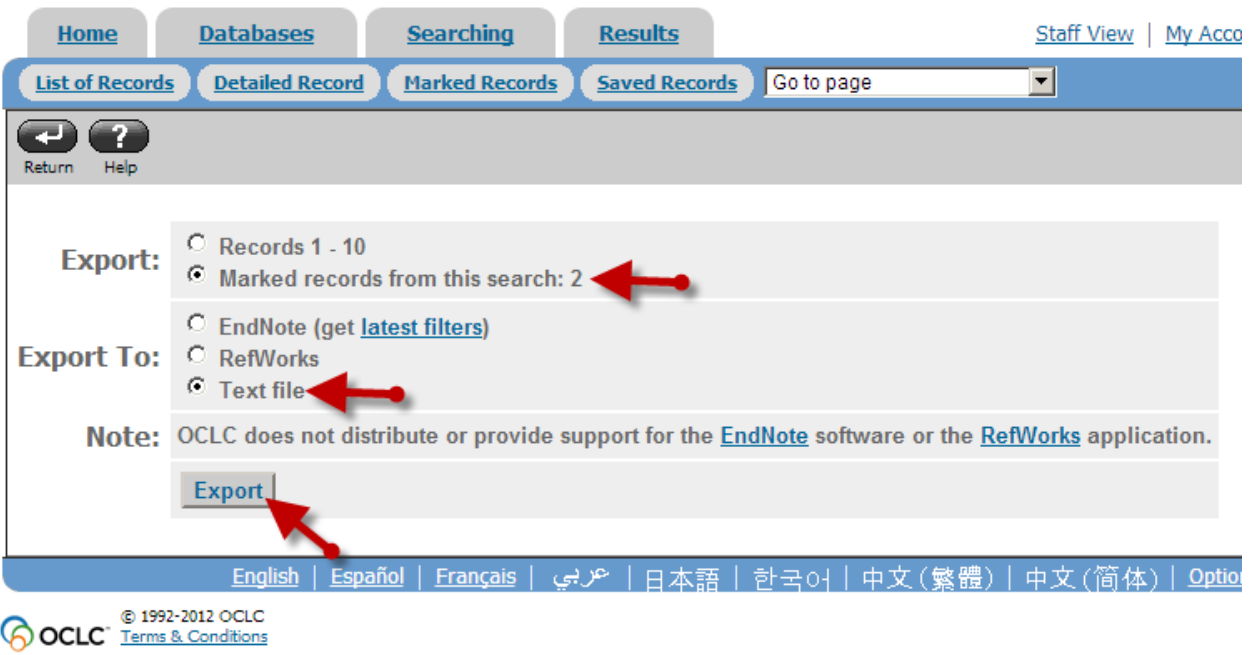

5). The next step will be to import the Text File through the EndNote Web interface. Go to the "Collect" tab and select the link to "Import References"

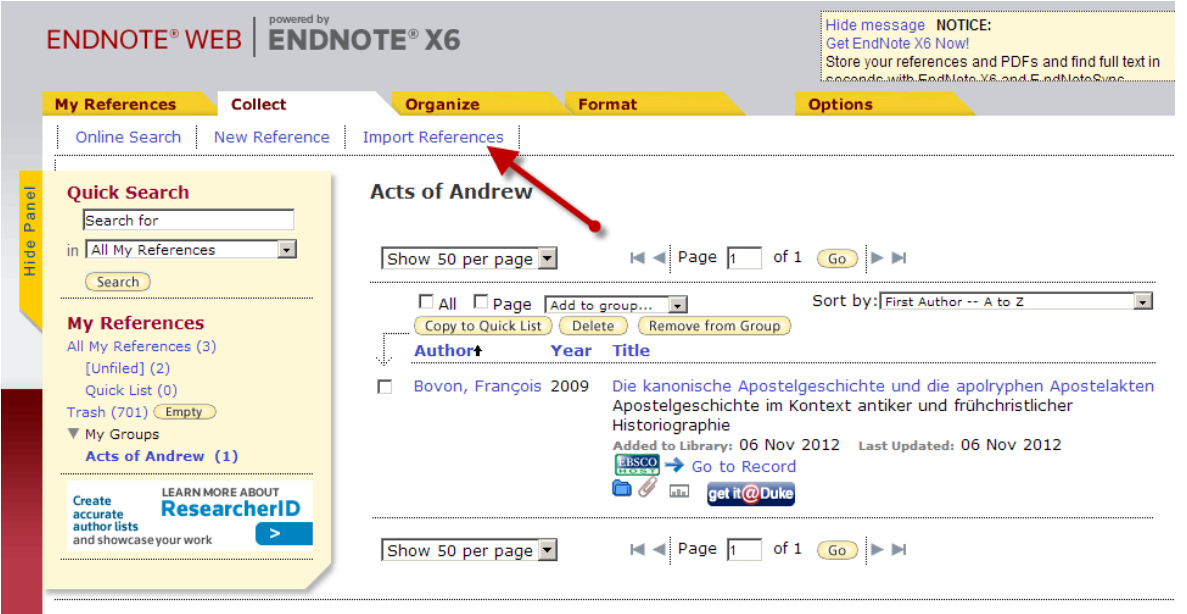

6). On the next screen you will need to navigate to the text file that you downloaded from Worldcat (this could be in your recent downloads folder or wherever you saved the text file.

7). Choose Worldcat (OCLC) as the Import Option and select a destination (folder name, etc.) where you want the references to go.

8). Then hit, "Import". The records should be imported to whatever folder or location you selected!

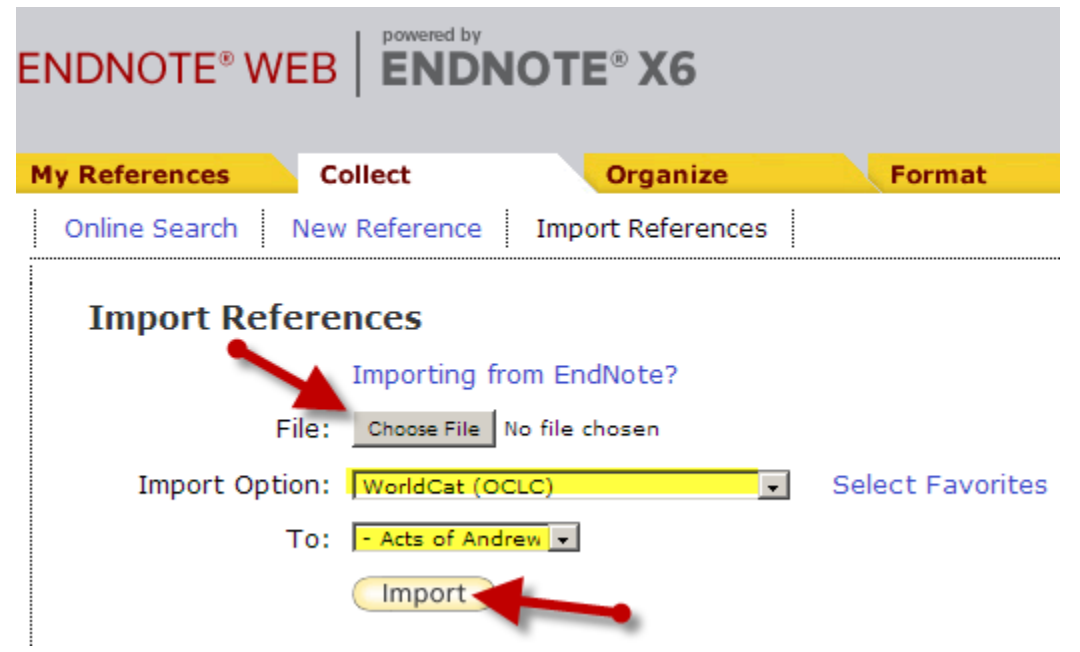

**Additional Important Information**: EndNote lets you get citations into a document in a couple different ways. You can just select a copy a bunch of references (a whole folder, or individual citations) and right-click and choose "copy formatted". Then paste straight into Word. It'll paste it in whatever your default citation style is in EndNote (which can be changed).

The second option is to use the "Cite While You Write (CWYW)" plugin. This gets downloaded in your initial download of EndNote. You then insert citations using the EndNote plugin that appears in MS Word (once correctly downloaded). This inserts a placeholder "macro" of whatever citation you choose to insert. It's a really weird thing, but it's difficult to edit citations if you use CWYW because it's referring to your EN database. The upside is you could have a document in one citation style and then switch it into a completely different citation style with a tiny switch. The downside is that MOST users find it confusing/frustrating to work with the CWYW.

I find that EndNote Web is a lot easier to use than the desktop program. Some tips: Chose default EndNote citation style first. Easiest way to copy references is right click, copy format, you'll still be able to edit and change format whereas using the cite while you write macro in word is a little inflexible. You can do this in the web and desktop versions.

You should treat EndNote as you would any other internet resource. Evaluate the information it gives you. If garbage goes in, garbage comes out. Look over citations to make sure there aren't any weird symbols, html web links or junk that needs to be edited. Don't rely completely on the tool, you should still edit for capitalization, spacing, and punctuation. The program is most helpful for organizing your research, writing notes, and having all of your "stuff" in one place. \*Your EndNote license will end after graduation from Duke so be sure to export all of your "groups" into a text file.\*